## 必ずお読みください。

『RenderOrgan』をお楽しみいただくために

1. QuickTime for Windows 2.03 のインストール [QuickTime for Windows 2.03]をお持ちでない場合には、セットアッププログラ ムにより、インストールすることができます。 プログラムマネージャから[CD-ROM ドライブ:\QT\QTINSTAL.EXE]を起動し てください。 [QuickTime for Windows]のインストールについては[Setup Program]の指 示に従ってください。 ※この方法で 1 回[QuickTime for Windows]をセットアップすれば、次に 『RenderOrgan』を起動する際には、上記の手続きを省略することができます。 2. ディスプレイの解像度の確認 画面解像度を、640×480/256 色表示にしてください。 3. メモリ領域の確保 ●スマートドライブを切る 次の手順に従って、スマートドライブを切ることにより、ウィンドウズで使用で きるメモリを確保できます。 [CONFIG.SYS]と[AUTOEXEC.BAT]の中にある[SMARTDRV.EXE]、 [SMARTDRV.SYS]の 行の先頭に"REM"を付けてください。 例 REM C:\WINDOWS\SMARTDRV.EXE /L 変更後、マシンを再起動してください。 ※上記の変更についてわからない方は、CD-ROM タイトル・サポート・デスク に 連絡をください。

4. スワップファイルの設定

スワップファイルの設定をすることにより『RenderOrgan』をより高速に再生で きます。

●実装 8MB 以下のマシンをご使用の場合 空きメモリ+スワップファイル=約 10MB になるように設定

●実装 8MB 以上のマシンをご使用の場合 空きメモリが約 10MB 以上ある場合、スワップファイルを[なし]にしてくだ さい。

5. 画面設定

6. トラブルシューティング 1) セットアップが正常に終了しない。

<sup>[</sup>画面設定]の[スクリーンセーバー]と「壁紙]の設定を(なし)にしてく ださい。

- ●インストール先のハードディスクに、約1MBの空きエリアがあることを確認 してください。
- ●[プログラムマネージャ]に不要なグループまたは、アイコンがありまし たら、削除してください。

2) サウンドが鳴らない。

サウンドが鳴らない場合は、以下の点を確認してください。

●PCM 音源を再生できるサウンドカードが搭載されているか。

- ●サウンドカードの設定が正しいか。
- ●サウンドカードに合ったサウンドドライバが組み込まれているか。
- ●ボリュームが[0]になっていないか。

※正しくサウンドカードが設定されていれば、Windows が起動する際にサウン ドが鳴ります。

※外部スピーカーを接続すると、『RenderOrgan』のサウンドをより快適にお楽 しみいた だくことができます。

3) 動画再生中にエラーが表示される

動画再生中にエラーが表示される場合は[QuickTime for Windows]の設定ファイ ルの

以下の点を修正してください。

[c:\windows\qtw.ini]を、[メモ帳]で開いてください。 ※Windows システムが、"c:\windows"にあると仮定します。

qtw.ini の内容

---------------------------------------------------------------------

[Video] Optimize=driver

[Override] DREF=NO

[QuickTime for Windows] Implementation=Full

---------------------------------------------------------------------

以上の設定で問題がある時は、[Video]の Optimize=driver の設定を BMP->RAW->DIB の順序で試してください。

4)『RenderOrgan』が起動しない。 ●メモリの空きエリアが約 6.5MB あるかどうか確認してください。

5) データの読み込み中にシステムエラーになる CD-ROM ドライブのデータを読み込み中にエラーが発生しました。CD-ROM に ゴミ または、汚れがある場合、きれいに掃除してください。

6) その他の不具合について

CD-ROM タイトル・サポート・デスクにご連絡ください。 株式会社シナジー幾何学 CD-ROM タイトル・サポート・デスク 〒169 東京都新宿区高田馬場 1-24-16 内田ビル TEL. 03-5272-9957(月~金 11:00~18:00 土日、祭日、年末年始休み) FAX. 03-5272-9610(24 時間受付) E-mail アドレス: BXA03304@niftyserve.or.jp

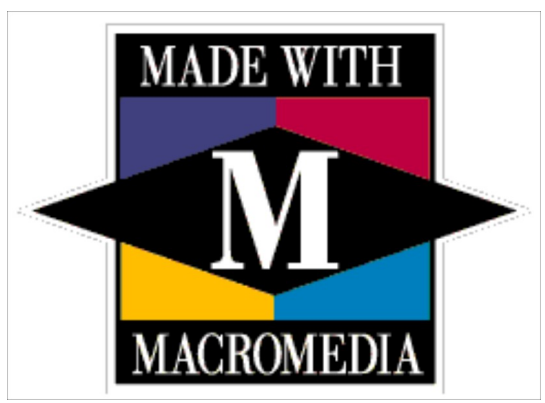

Made with Macromedia is a trademark of Macromedia, Inc.

※掲載内容はすべて 1995 年 11 月現在のものです。 ※本製品を無断で複製することを固く禁じます。著作権者の許諾なく、地上波、 衛星波、ネットワークにより本製品を送信すること、公開上映すること、賃貸 業に利用することは、法律により禁じられています。 ※社名および商品名は各社の商標および登録商標です。 Copyright (C) 1995 SYNERGY, Inc. All rights reserved.